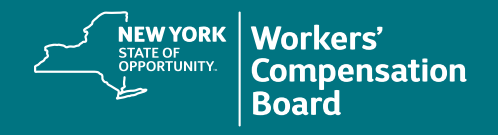

## **Completing a Course**

**1.** Once logged into CourseMill, click on the **My Courses** tab at the top of the page to view the courses in which you have enrolled. (See the **Enrolling in a Course** instructional resource for guidance on the enrollment process.)

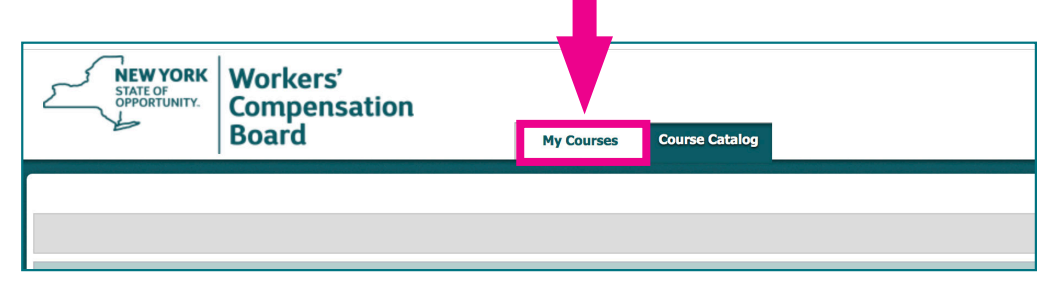

**2.** To launch a course, click on the launch icon next to the Title of the course.

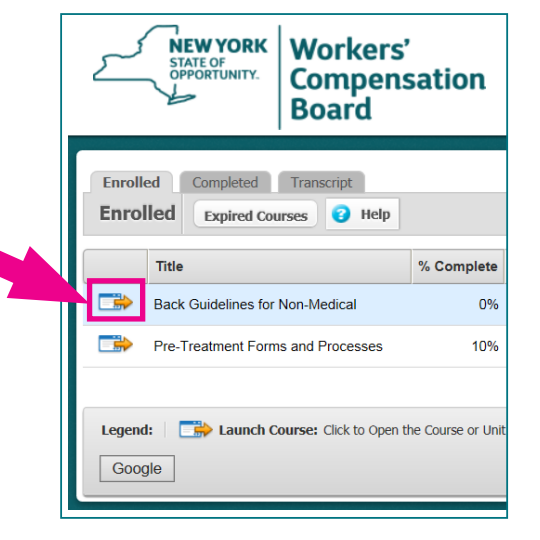

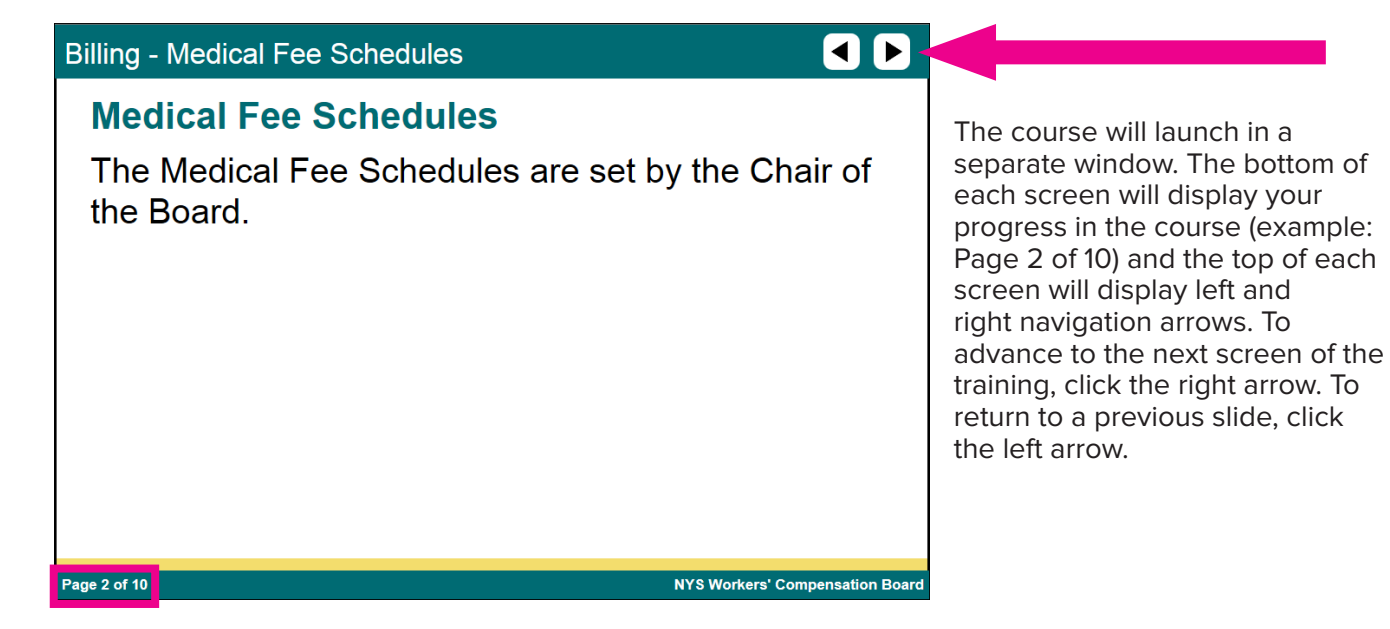

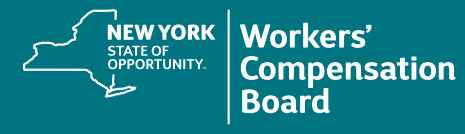

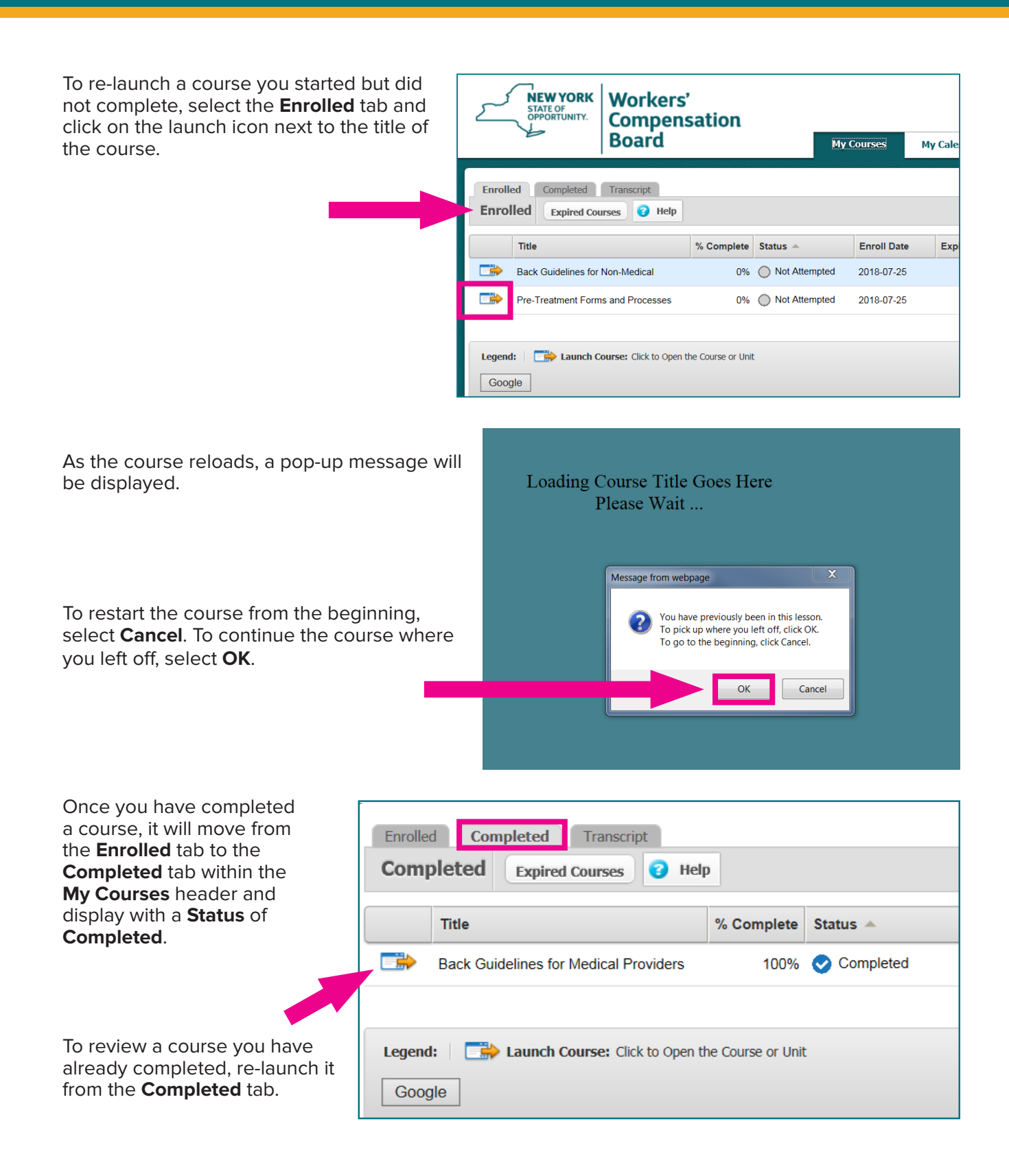